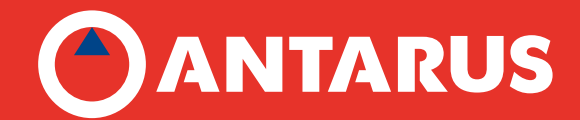

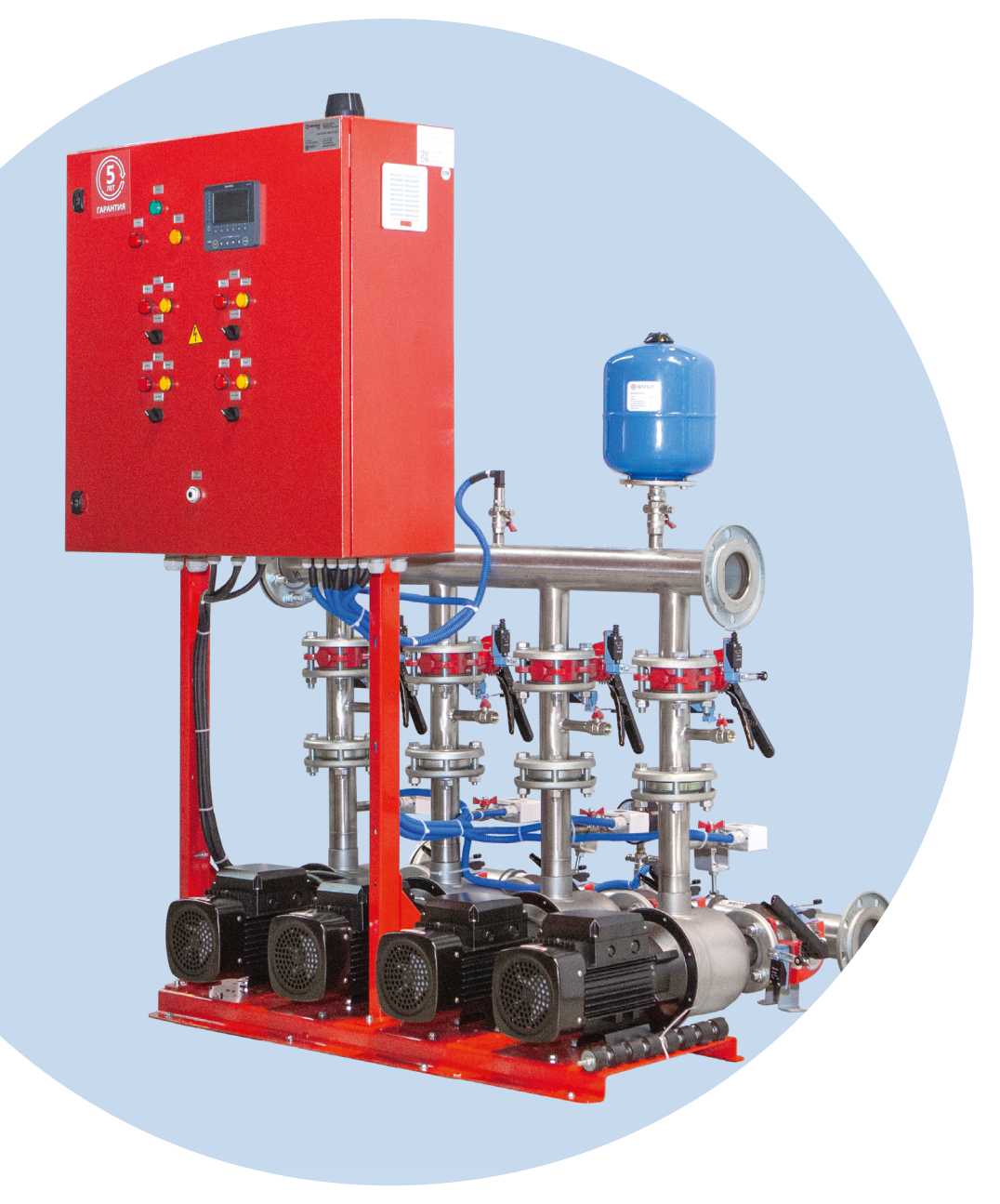

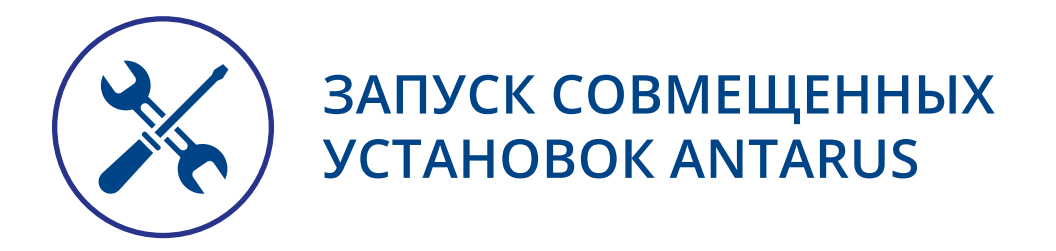

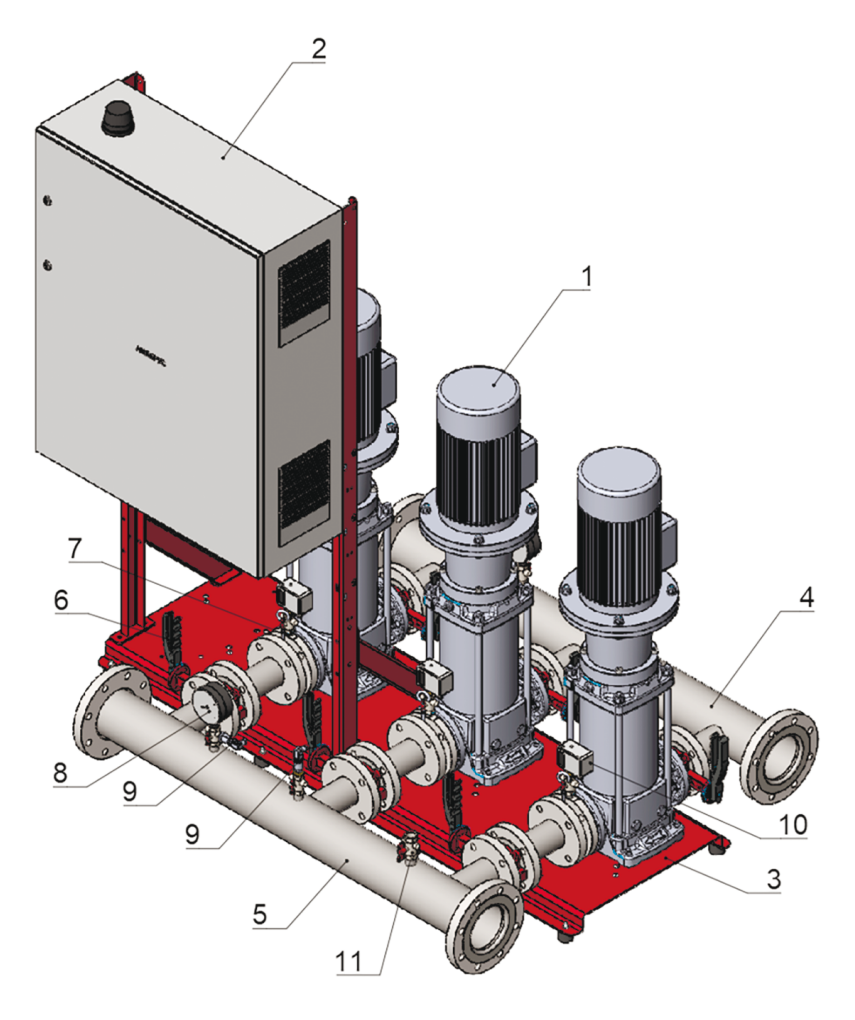

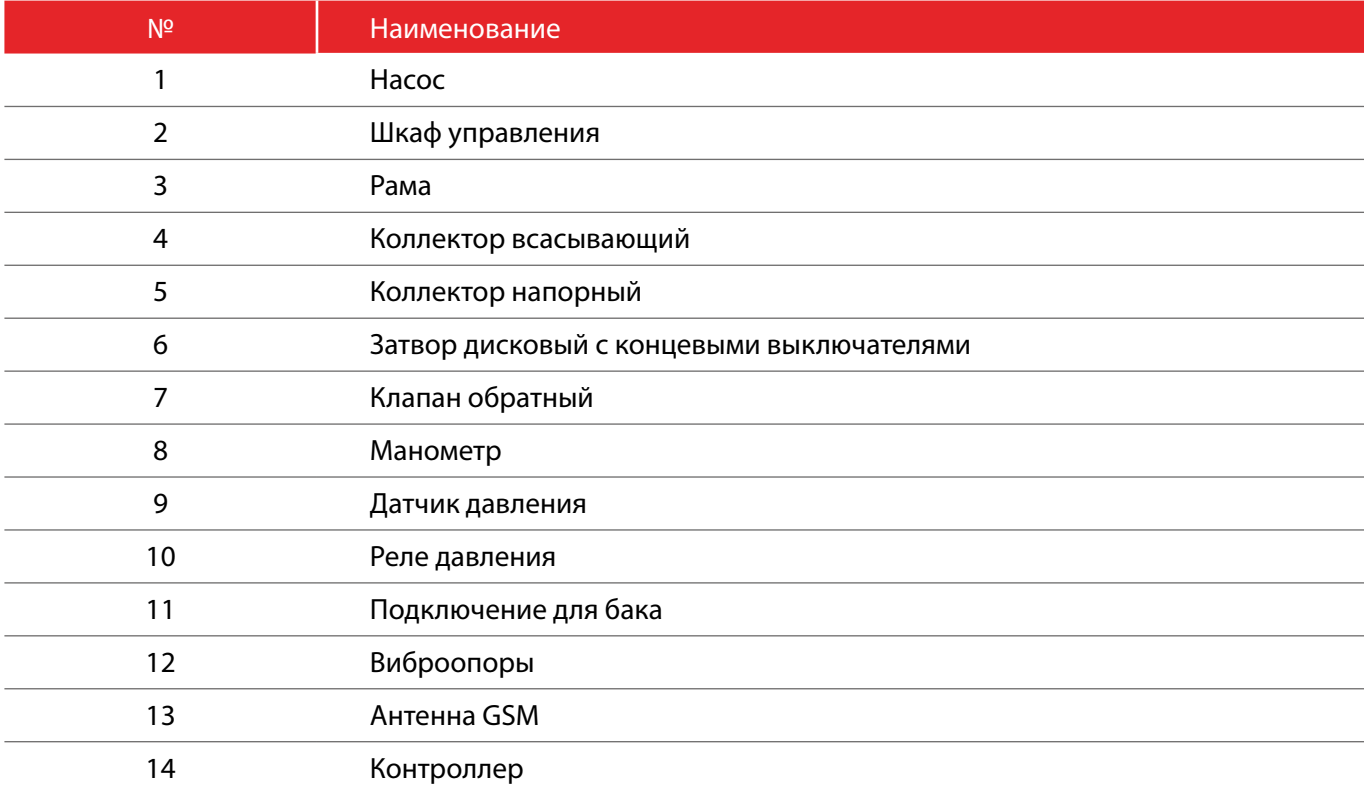

### ТРЕБУЕМЫЕ ИНСТРУМЕНТЫ:

- 1. Отвертка шлицевая
- 2. Отвертка крестовая ПС-2
- 3. Пассатижи
- 4. Мультиметр
- 5. Токовые клещи
- 6. Термогигрометр
- 7. Компрессор (при наличии гидропневматического бака в комплекте установки)

### НЕОБХОДИМЫЕ ДОКУМЕНТЫ ПО УСТАНОВКЕ:

- 1. Паспорт на установку
- 2. Руководство по монтажу и эксплуатации
- 3. Схема шкафа управления
- 4. Акт промывки
- 5. Акт опрессовки

### ЭТАП 1. ПРОВЕРКА ВНЕШНЕГО ВИДА УСТАНОВКИ

- 1. Внешние повреждения.
- 2. Наличие опор под коллектором.
- 3. Соосность труб и коллекторов.
- 4. Наличие фильтров на входе.
- 5. Комплект поставки.
- 6. Наличие комплекта ключей переключателя РУЧНОЙ/БЛОКИРОВКА/АВТОМАТ.
- 7. Корректность монтажных работ.
- 8. Наличие и качество заземления для каждого устройства.
- 9. Наличие фундамента.

## ЭТАП 2. ПРОВЕРКА УСЛОВИЯ ЭКСПЛУАТАЦИИ И ПОМЕЩЕНИЯ НАСОСНОЙ СТАНЦИИ

#### 1. Проверить наличие фундамента. Варианты основания:

- Бетонный пол
- Специальный фундамент (≥3\*вес установки)

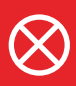

#### **Земляные полы не применимы!**

Параметры основания:

- горизонтально
- нет перекосов
- нет бугров

#### 2. Проверить условия эксплуатации.

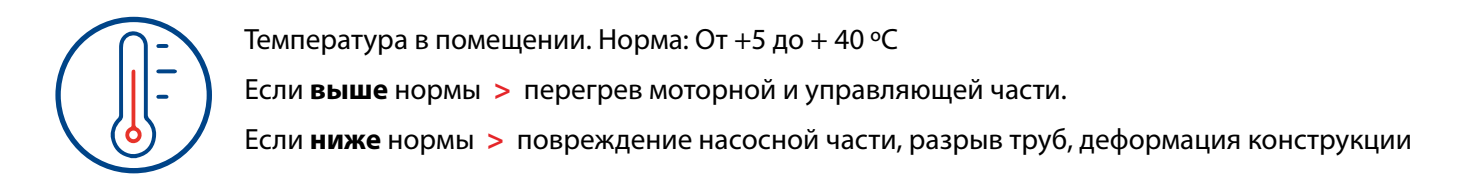

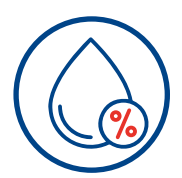

Влажность в помещении. Для станций внутреннего исполнения 50%- 75 % (зависит от ºC) Если **влажно >** окисление контактов

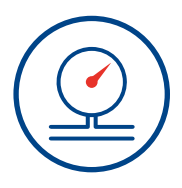

Давление на входном коллекторе.

Должно соответствовать давлению, указанному в проекте. Если **больше/меньше** проектного давления **>** установка будет работать вне рабочей точки **>** поломка насосной части

## ЭТАП 3. ЗАПУСК

1. Проверить затяжку болтовых соединений на фланцах напорных и подводящих коллекторах.

2. Проверить подключения клемм шкафа управления к силовым кабелям электропитания в соответствии с электрической схемой. (наклеена на дверце шкафа управления внутри)

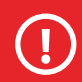

**На объекте должно быть выполнено заземление согласно требованиям ПУЭ-7**

3. При помощи мультиметра прозвонить контакт между заземляющим проводом и корпусными элементами установки:

- корпус каждого насоса;
- корпус шкафа управления.

4. После проверки давления (P) на входном коллекторе (если P = Рвх) по манометру открутить контрольную/спусковую пробку для стравливания воздуха на каждом насосе (в верхней его части). После стравливания воздуха из гидравлической части насоса закрутить пробку.

5. Измерить фазные и линейные напряжения. Отклонения должны быть не более 10%.

Фазные напряжения 220 +-10%

Линейные напряжения 380 +-10%

6. Перевести при помощи ключа Установку Совмещенную ANTARUS в режим РУЧНОЙ переключателем на лицевой панели Шкафа.

7. Перевести все насосы в режим СТОП на лицевой панели Шкафа.

8. При наличии задвижек с электроприводом, подключенных к Шкафу, перевести их переключателем в режим ОТКРЫТЬ на лицевой панели Шкафа.

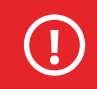

**ВАЖНО! Концевые выключатели задвижек с электроприводом должны быть предварительно отрегулированы.**

9. Подать питание.

10. Проверить реле контроля напряжения (РКН).

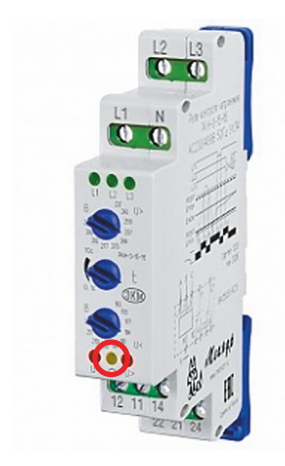

Если загорелась **желтая** нижняя лампочка – всё верно.

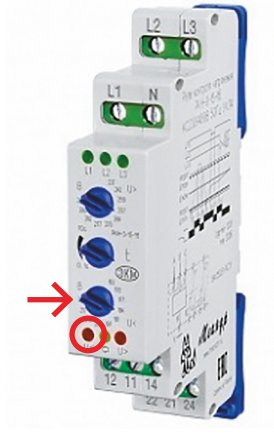

Если в сети пониженное U (горит **нижняя левая** лампочка), то нижним потенциометром установить величину, равную Фазное U – 10%.

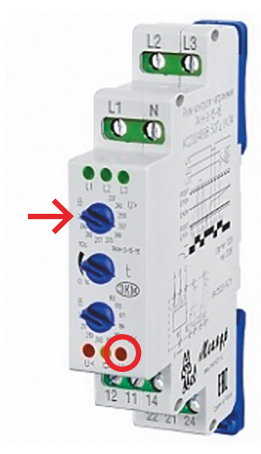

Если в сети повышенное U (горит **нижняя правая** лампочка), то верхним потенциометром установить величину, равную Фазное U + 10%.

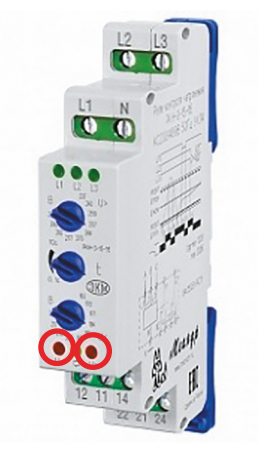

Неправильная фазировка – **нижние крайние** лампочки горят попеременно. Выполнить перефазировку вводных проводов – поменять местами вводные фазные провода.

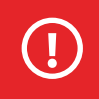

**ВАЖНО! Перед перефазировкой необходимо обесточить вводные провода.**

11. После загрузки загорится дисплей с отображенной мнемосхемой.

12. Проверить и настроить направление вращения ротора насосов. На несколько секунд при помощи переключателя СТОП/ПУСК каждого насоса на лицевой панели Шкафа по очереди включить насосы. Указание стрелки на крышке вентилятора насоса должно совпадать с направлением вращения крыльчатки вентилятора. Проверка визуальная при кратковременном пуске каждого насоса в ручном режиме. Если ротор вращается в другую сторону - поменять местами фазные провода на клеммной колодке насоса в Шкафу управления.

13. Проверить давление в гидропневматическом баке (при наличии). Давление в баке должно быть на 10% ниже уставки. При необходимости накачать давление (при помощи компрессора).

14. Проверить потребляемый в ручном режиме мотором ток. При помощи переключателя СТОП/ПУСК каждого насоса на лицевой панели Шкафа запустить каждый насос отдельно.

В зависимости от конфигурации установки и типа запуска насосов (см. электрическую схему шкафа управления) дождаться выхода насоса на рабочие обороты. Измерить потребляемый ток каждого насоса при помощи токовых клещей. Максимальное значение не должно превышать значение номинального тока на шильде насоса.

15. Проверить срабатывание АВР. Отключить автомат основного ввода питания. Должно произойти переключение на резервный ввод – на лицевой панели Шкафа выключится индикатор Сеть 1, но контроллер продолжит работать.

16. Проверить работу обратных клапанов. Отключить подачу воды в подводящий коллектор. Открутить спускные пробки в насосе. Должно стравиться остаточное давление и течь воды остановится.

17. Проверить установленный диапазон в Контроллере и диапазон в датчике (см. параметры, выбитые на датчике). Если они не совпадают – изменить в Контроллере диапазон (Меню > Датчики > Датчик давления на входе > Верхний предел или Меню > Датчики > Датчик давления на выходе > Верхний предел).

#### **Настройка режима Пожаротушения**

18. Настроить параметры выхода на режим.

18.1. На Контроллере зайти в меню Настройки > Пожаротушение > Насосы > Выход на режим и настроить время выхода на необходимое значение в секундах.

18.2. На Контроллере зайти в меню Уставки > Выход на режим, настроить Выход на режим, бар и Дифференциал (-), бар. Установить значения давления, на которое должен выйти в течение выше заданного времени.

18.3. При конфигурации установки с 3мя насосами и более, вместо п.18.2. необходимо отрегулировать гистерезис реле давления непосредственно после каждого насоса.

18.4 Настроить параметры временных задержек (при необходимости). При наличии задвижек с электроприводом, НЕ подключенных к Шкафу, на Контроллере зайти в Меню > Настройки > Пожаротушение > Насосы, раздел «Временные задержки». Задать параметр «Пуск рабочих», равный времени открытия задвижки.

19. Настроить уставки давления. В зависимости от конфигурации установки, в наименовании установки указана конфигурация:

**PSG-FC** – с частотным преобразователем на 1 насос («без ПЧ/КПЧ без регулир.»)

**PSG-W** – с частотными преобразователями на каждый насос («КПЧ с регулированием»)

Для установок с 1м частотным преобразователем: на Контроллере зайти в меню Уставки > Пожаротушение, раздел без ПЧ/КПЧ без регулир. и задать значение параметров Включение насосов, бар, Дифференциал (+), бар.

Рабочее давление насосов = Включение насосов, бар + Дифференциал (+), бар

Для установок с частотным преобразователем на каждый насос: на Контроллере зайти в меню Уставки > Пожаротушение, раздел КПЧ с регулированием и задать значение параметра Поддержание давления, бар.

20. Настраиваем работу сигнала «Пожар» по внешнему сигналу (кнопка у ПК, ОПС и т.д.). Переходим в Меню контроллера Настройки > Пожаротушение > Сигнал «Пожар», раздел «Кнопка/Сигнал пожар». В параметре «Наличие» указать ЕСТЬ/НЕТ. Задать параметр «Тип контакта» НО/НЗ (в зависимости от конфигурации кнопки).

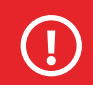

ВАЖНО! Сигнал «Пожар» должно быть подключен согласно электрической схеме внешних подключений (на внутренней стороне дверцы шкафа).

21. Проверка обрыва сигнала «Пожар». Отключить от клеммной колодки ХТ один из проводов сигнала «Пожар». Перевести установку в режим АВТОМАТИЧЕСКИЙ при помощи ключа переключателя РУЧНОЙ/ БЛОКИРОВКА/АВТОМАТИЧЕСКИЙ. На лицевой панели Шкафа загорится индикатор «Общая авария», а на Контроллере в Журнале аварий отобразится запись «Обрыв линии». Подключить провод обратно и нажать на Контроллере кнопку «Квитировать». Ошибка должна пропасть.

22. Проверить срабатывания сигнала «Пожар» по внешнему сигналу «Пожар». Нажать кнопку, которая обеспечивает срабатывание режима «Пожар» в установке.

Установка перейдет в режим «Пожар»: на лицевой панели Шкафа загорится индикатор «Пожар», на Контроллере появится обозначение «Пожар», будет отправлен сигнал на открытие задвижек с электроприводом (при наличии). После срабатывания концевого выключателя об открытии задвижки загорится индикатор Задвижки «Открыта» (на Контроллере также изменится статус Задвижки на «Открыта».

Обеспечить расход воды согласно проекту. После того, как давления упадет ниже уставки (давление включения насоса), запустится основной насос (насосы).

В случае отсутствия задвижек, подключенных к Шкафу, насос запустится через время, настроенное в п.17.4., но не раньше, чем произойдет падение давления до уставки.

После закрытия всех водоразборных устройств перевести переключатель РУЧНОЙ/БЛОКИРОВКА/АВТО-МАТИЧЕСКИЙ в положение РУЧНОЙ и обратно в АВТОМАТИЧЕСКИЙ для перевода установки из состояния «Пожар» в состояние «Поддержание уставки».

23. Проверить срабатывание ошибки «Невыход на режим» основного насоса и включение резервного насоса.

Перевести установку в режим пожар (в зависимости от алгоритма, предусмотренного проектом). 1. Конфигурация 2 насоса в установке - Перекрыть затвор после основного насоса.

2. Конфигурация 3 насоса и более в установке - Перекрыть кран у реле давление после одного из основных насосов.

Обеспечить расход воды согласно проекту. После того, как давления упадет ниже уставки (давление включения насоса), запустится основной насос (насосы). Контроллер не подтвердит повышение давления, указанного в п.18.2. или замыкание реле давления, настроенного в п.17.3. за время, настроенное в п.18.1. Загорится индикатор «Авария» соответствующего насоса, а на Контроллере соответствующий насос будет отображен неисправным. Запустится резервный насос.

После закрытия всех водоразборных устройств перевести переключатель РУЧНОЙ/БЛОКИРОВКА/АВТО-МАТИЧЕСКИЙ в положение РУЧНОЙ.

#### **Настройка режима Повышения давления**

24. Проверить срабатывание «сухого хода». Перекрыть шаровый кран на датчике давления на подводящем коллекторе, стравить избыточное давление через заглушку. На экране контроллера должна появиться ошибка «Сухой ход». Открыть шаровый кран.

25. Выставить параметры давления напорного коллектора на контроллере (Меню > Уставки > Повышение давления): уставка, уставка «Ночь», перейти в Меню > Настройки > Повышение давления > Режим работы и задать параметры временных рамок режима «Ночь».

26. Проверить работу установки в автоматическом режиме. Перевести переключатель на лицевой панели шкафа в режим «Автоматический», открыть водоразбор в системе.

27. Проверить работу в ручном режиме. Для этого на контроллере выставить параметры:

а) Без регулирования (Меню > Настройки > Повышение давления > Режим работы > Без регулирования). Выставить частоту 35-40 Гц по потребности;

б) Ручной режим (Меню > Настройки > Повышение давления > Режим работы > Режим насоса ручн.). Выставить стартовую частоту 30 Гц.

28. Проверить работу в режиме без регулирования. Перевести переключатель на лицевой панели Шкафа в режим «Автоматический», отключить разъемы у датчиков давления на напорном коллекторе. Установка должна перейти в режим «Без регулирования» и должен включиться насос(ы) на установленной частоте, частота отображается на контроллере).

Установка совмещенная ANTARUS 2.0 готова к работе.

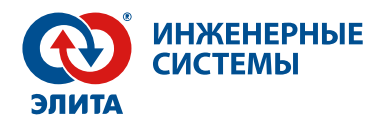

# ТЕХНИЧЕСКАЯ ПОДДЕРЖКА

### 8 (800) 775-08-89

support@elitacompany.ru

Сеть сервисных центров компании «Элита»

Пусконаладка, диагностика, гарантийное и постгарантийное облуживание.

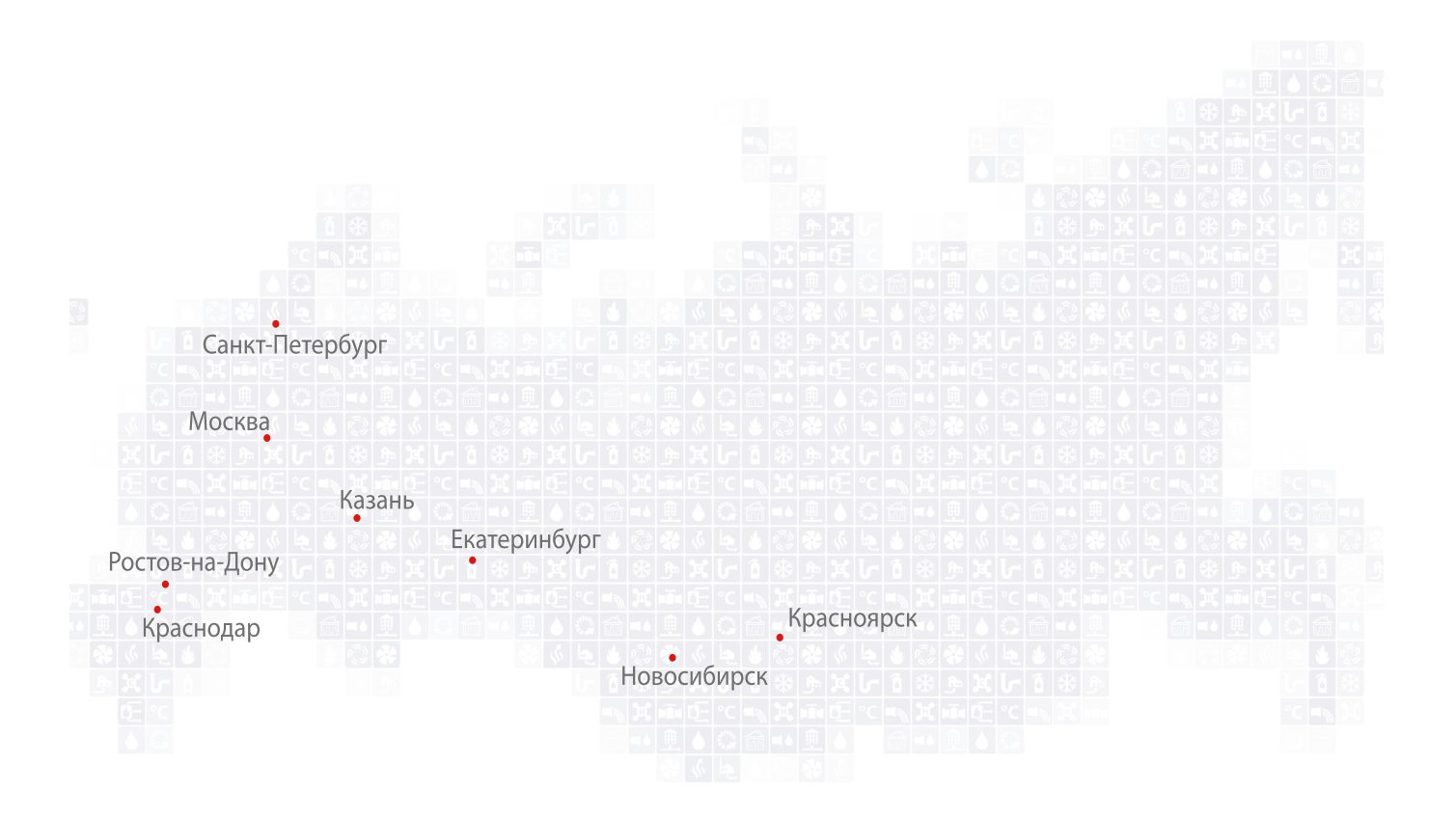

antarus.ru elitacompany.ru